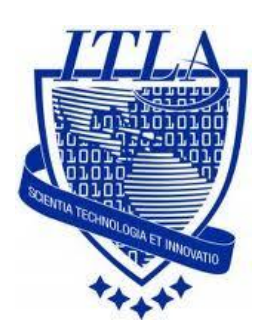

Instituto Tecnológico Las Américas

(ITLA)

Sistemas Operativos 3 (SO3)

Daniel Alejandro Moreno Martínez

Matrícula: 2010-2946

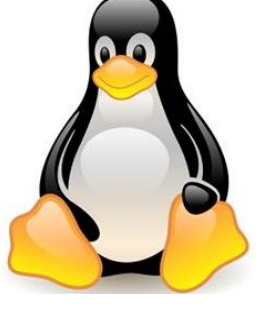

# **How to**

i i i How to: EMAIL !!!

## Servidor EMAIL

El proceso por el cual se envía un correo electrónico en Internet es muy similar a la solicitud que se lleva acabo cuando se solicita una página de un sitio, además de las diferencias en implementación, la pieza clave de esta transacción es el **"Servidor de Mail".**

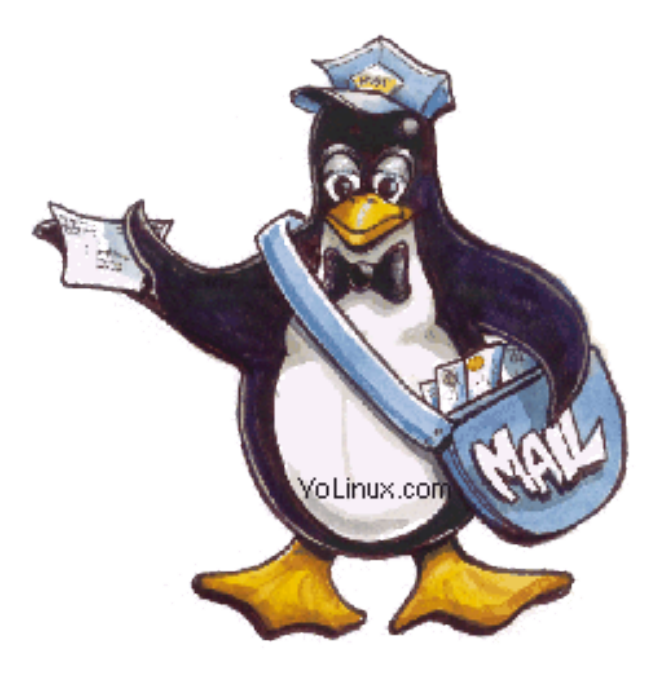

#### **Instalación de Send mail**

**El proceso de instalación de sendmail requiere de los siguientes paquetes:** 

- **Sendmail**
- **Sendmail.cf**
- **Dovecot**
- **Cyrus**
- **Cyrus-sasl-mmd5**
- **Cyrus-sasl-plain**
- **Make**
- **M4**

Para instalar esos paquetes, nos dirigimos al escritorio, hacemos clic en **Aplicaciones > Examinador de archivos.** Luego pasaremos a buscar los paquetes en el siguiente directorio: **/media/cdrecorder/CentOS/RPMS.**

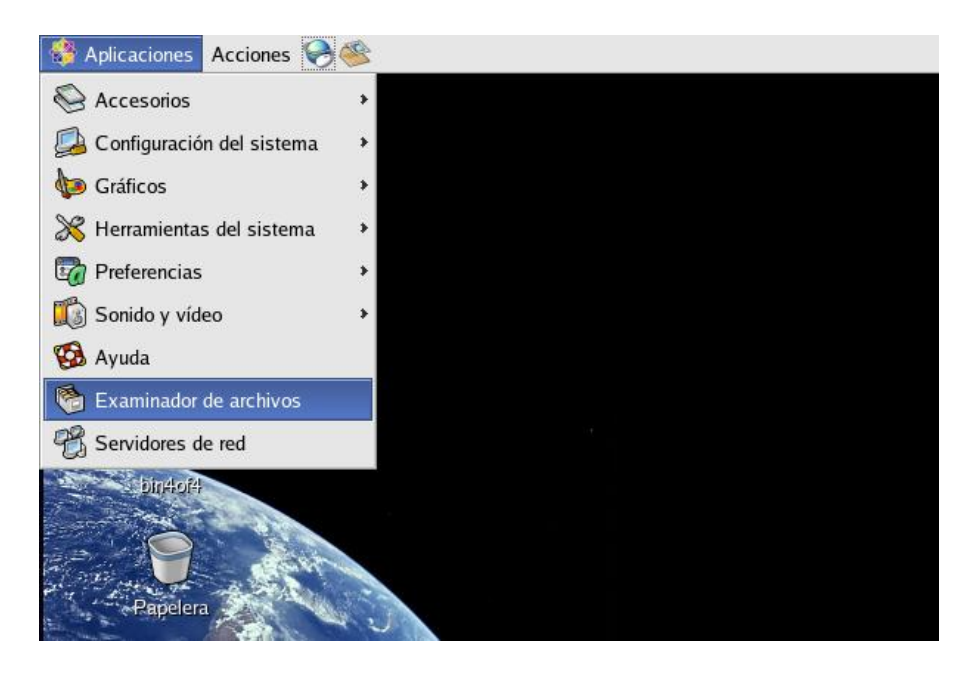

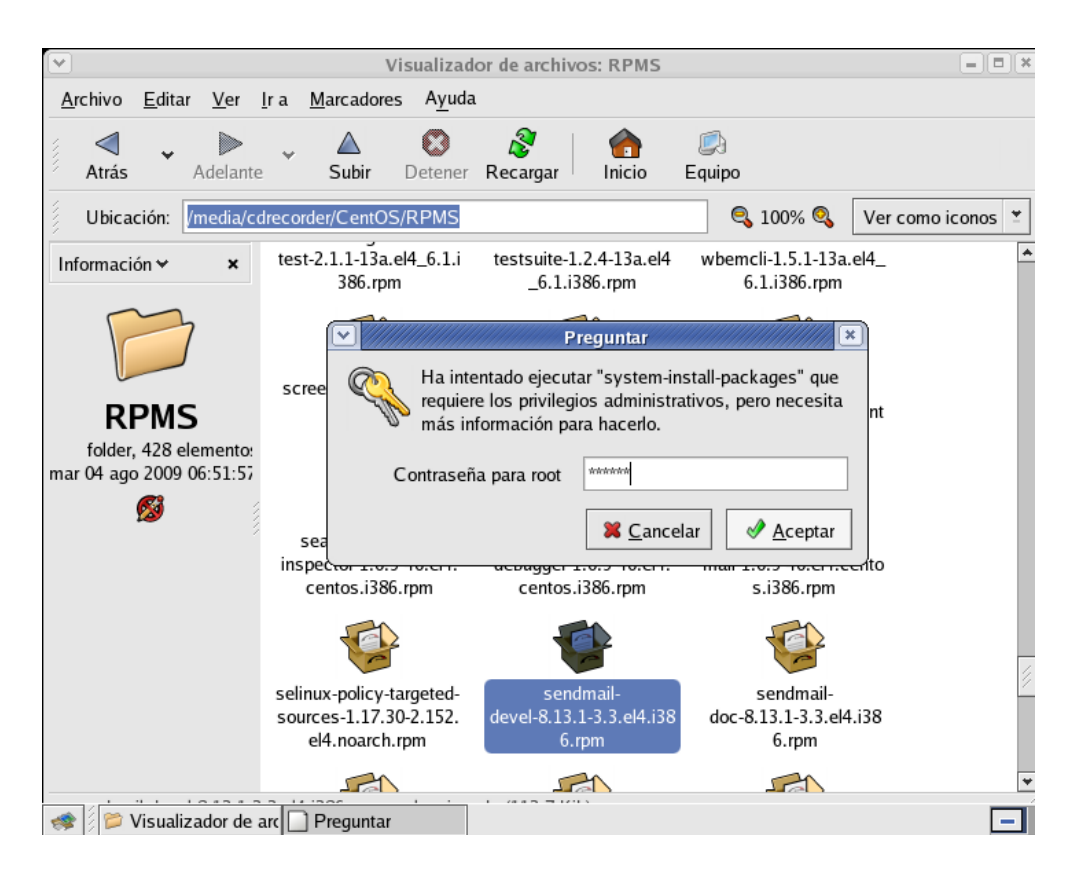

Hacemos doble clic en paquete que deseamos instalar e introducimos la contraseña del root para que se nos permita instalar. > Hacemos este paso con cada uno de los paquetes que se deben instalar.

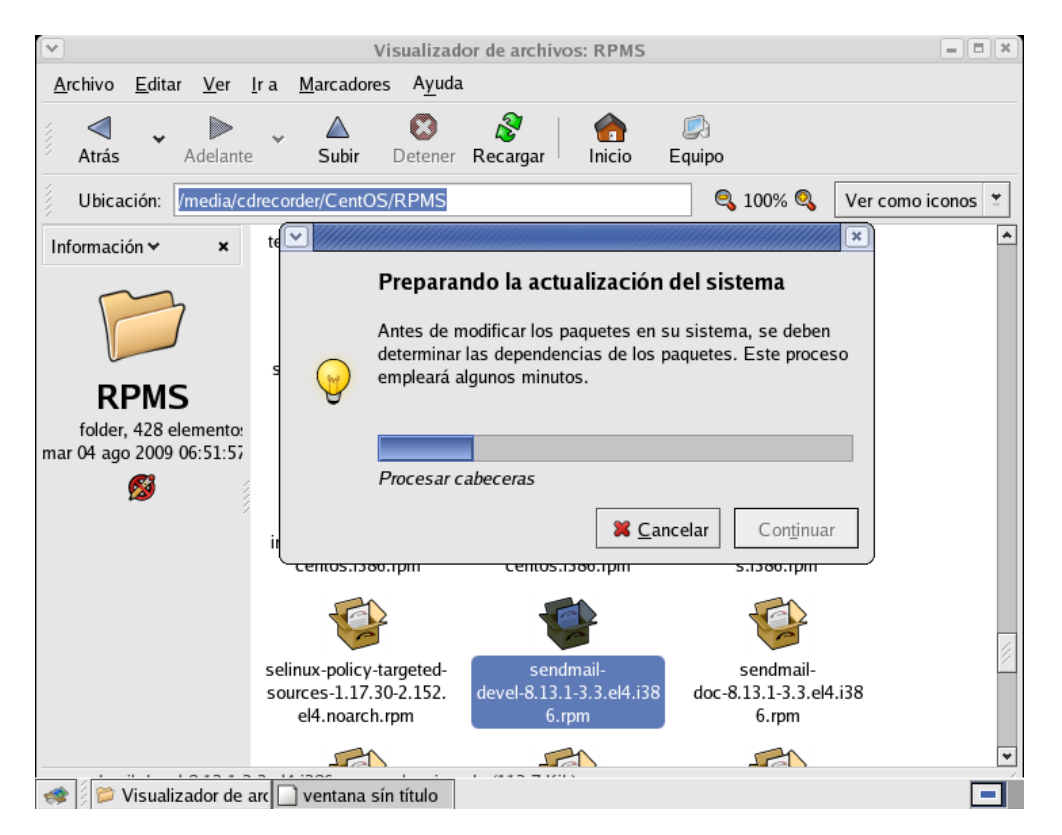

También podemos instalar los paquetes con el siguiente comando:

Archivo Editar Ver Terminal Solapas Ayuda [root@centos ~]# yum install -y sendmail sendmail.cf dovecot cyrus-sasl cyrus-s  $\blacktriangle$ asl-plain cyrus-sasl-md5 make m4

Los ficheros generados a partir de la instalación del servidor de correo **Sendmail** que modificaremos serán los siguientes:

- Access
- Local-host-names
- Relay-domains
- Sendmail.mc

El fichero relay-domains no existe por lo que tendrá que ser creado por usted mismo.

Estos ficheros los puede localizar en: /**etc/mail.**

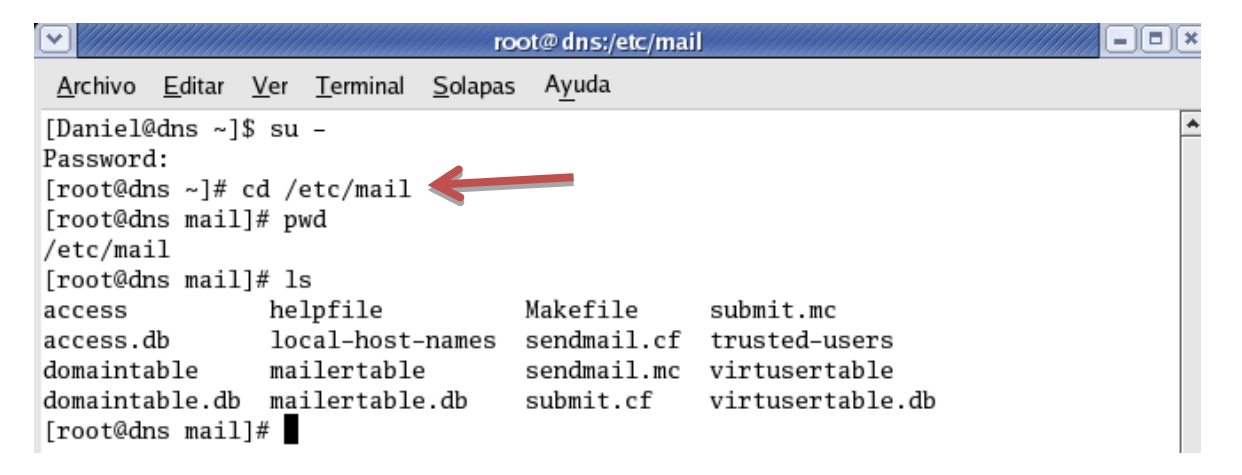

## **Configuración del fichero /etc/mail/access**

En este fichero se definen los dominios o conjuntos de direcciones IP que podrán hacer uso o no del servidor de correo, también las direcciones de correo.

En este fichero se asignaran dos parámetros importantes: Relay el cual permite el envio de correo a través de nuestro servidor y Reject que niega el uso de nuestro servidor para la entrega de correo.

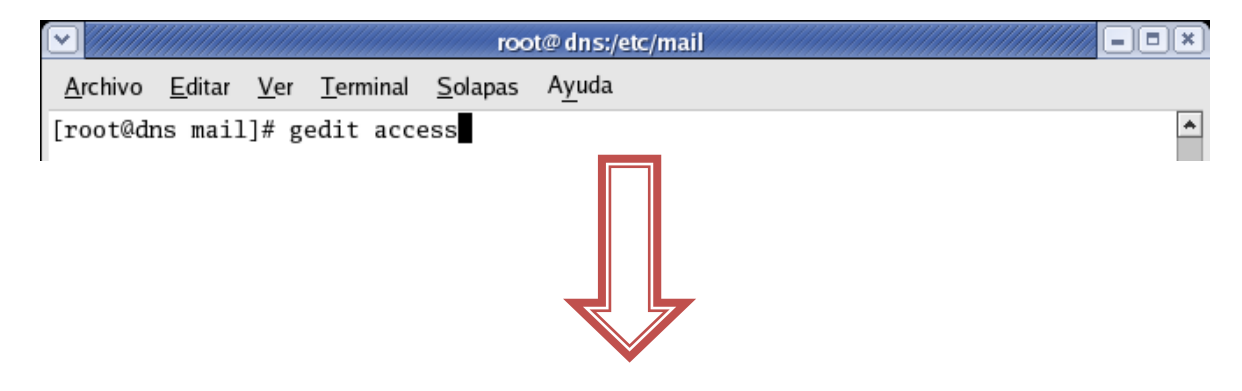

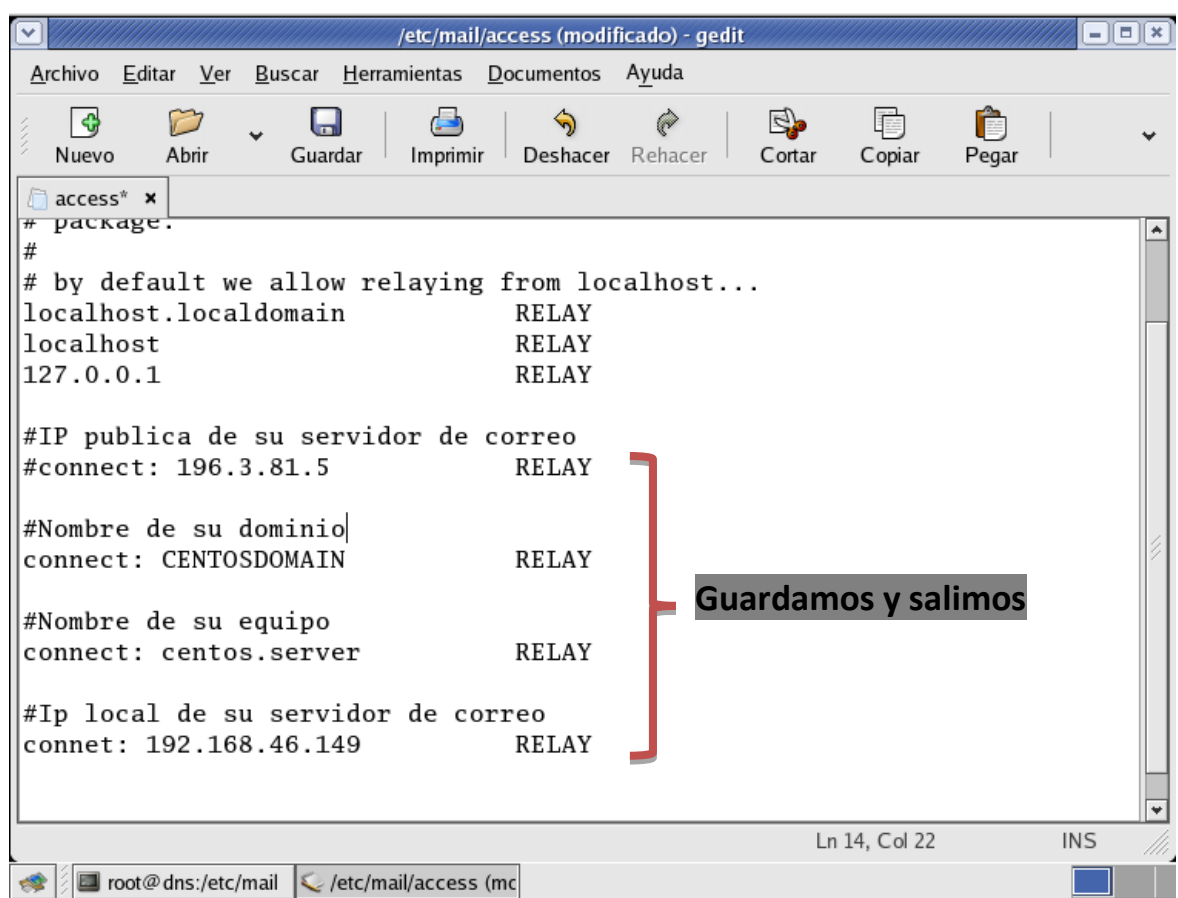

#### Configuración del fichero **/etc/mail/local-host-names**

Se suele utilizar para escribir aquellos dominios o equipos de los cuales **sendmail** va a recibir correo. Aquí agregamos los dominios o nombres de las máquinas de las cuales se van a recibir correo.

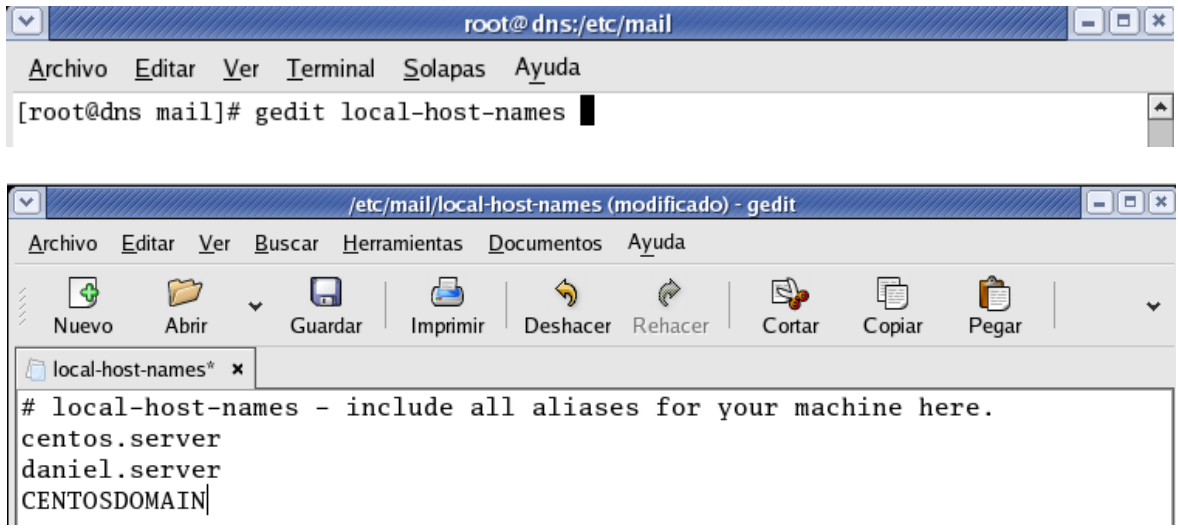

## Configuración del fichero **/etc/mail/relay-domains**

En este fichero se introducirán los nombres de los equipos, redes o dominios desde o hacia donde podemos hacer transmisión de correo. Prácticamente es una copia del fichero **/etc/mail/local-host-names.** 

Nota: debemos de tomar en cuenta que hay que crear este fichero.

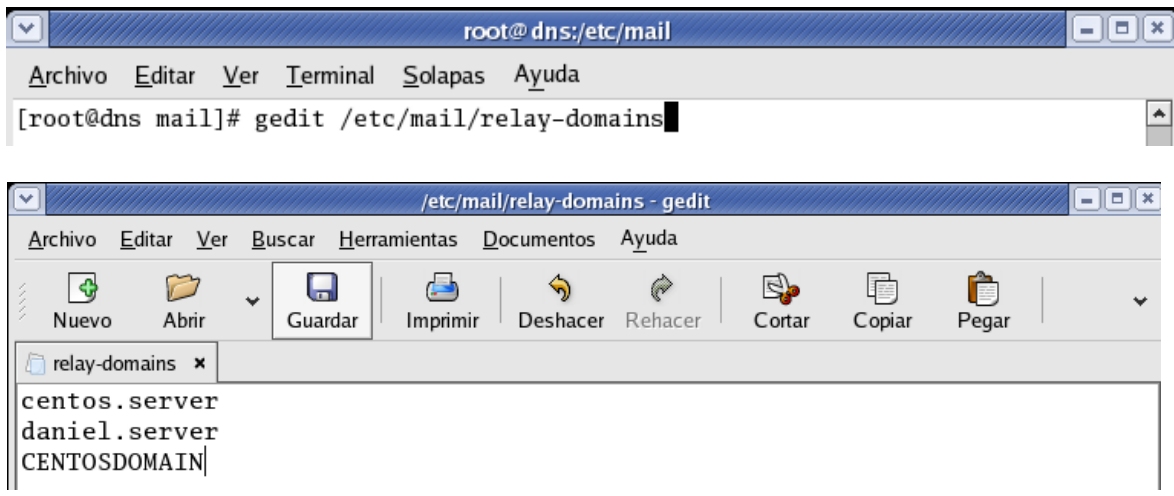

#### Configuración del fichero **/etc/mail/sendmail.mc**

Este fichero contiene la configuración completa del servidor de correo, es por ello que debe ser cuidadoso al momento de editarlo.

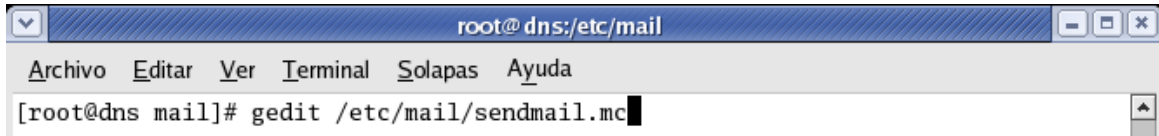

Por defecto sendmail está configurado para enviar correos desde la interfaz **loopback 127.0.0.1.** Para cambiar esto es necesario editar la siguiente línea, eliminando el parámetro **Addr=127.0.0.1.**

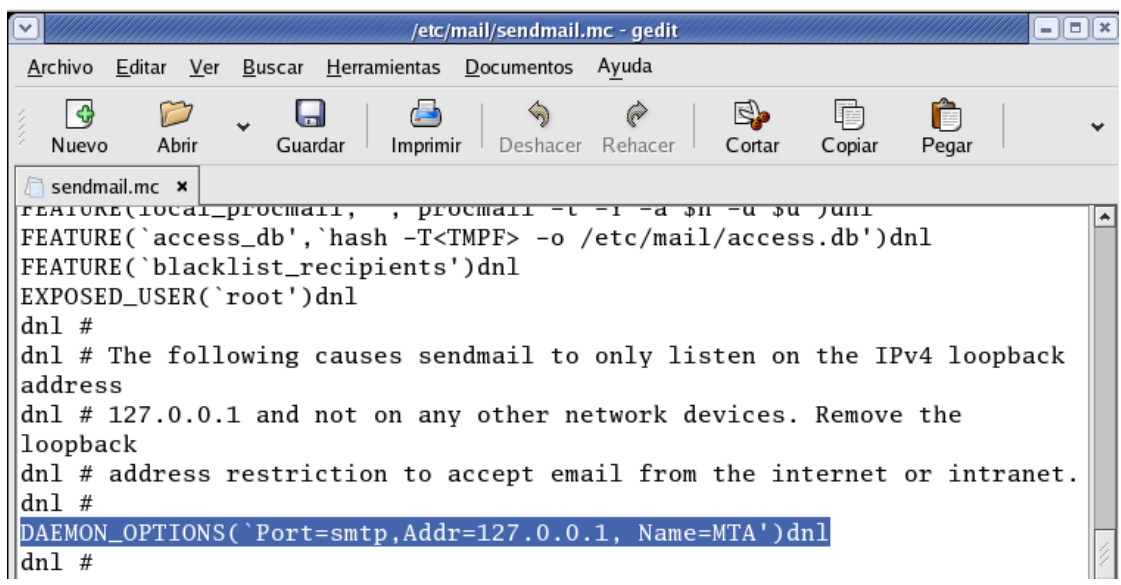

```
Sendmail.mc* \timesFLAIVAL(IOCAL_Procmail, , procmail -t -1 -a pn -u pu juni
|FEATURE(`access_db',`hash -T<TMPF> -o /etc/mail/access.db')dnl
|FEATURE(`blacklist_recipients')dnl
EXPOSED_USER(`root')dnl
dnl #
|dn1 \# The following causes sendmail to only listen on the IPv4 loopback
address
\vertdnl # 127.0.0.1 and not on any other network devices. Remove the
loopback
|dnl # address restriction to accept email from the internet or intranet.
dnl #
DAEMON_OPTIONS(`Port=smtp, Name=MTA')dnl
```
Por defecto sendmail está configurado para aceptar correos de dominios no resueltos. Una forma de cambiar este comportamiento es agregando **dn1** al comienzo de la siguiente línea:

 $\blacktriangle$ 

```
sendmail.mc* ×
dnl # protect yourself from spam. However, the laptop and users on
computers
|dnl # that do not have 24x7 DNS do need this.
dnl #
dnl FEATURE('accept unresolvable domains')dnl
```
Con esta acción se está restringiendo el paso de **spam** a su servidor de correo.

Si tu intención es enviar correo con solo un dominio lo conveniente es enmascarar todos los correos emitidos desde el servidor con el nombre de tu dominio. Para ellos **des comentamos** la siguiente línea eliminando el **dn1** del inicio:

```
LOCAL_DOMAIN(`localhost.localdomain')dnl
dnl #
|dn1| # The following example makes mail from this host and any additional
|dnl # specified domains appear to be sent from mydomain.com
|dnl #
MASQUERADE_AS(`CENTOSDOMAIN')dnl
```
Con esta acción lograras que tus correos salgan con la terminación: CENTOSDOMAIN Igualmente debe **des comentar** las siguientes líneas

```
sendmail.mc* ×
uni # speciileu uomains appear to be sent from myuomain.com
                                                                             \blacktrianglednl #
MASQUERADE_AS(`CENTOSDOMAIN')dnl
|dnl #
dnl # masquerade not just the headers, but the envelope as well
dn1#
FEATURE(masquerade_envelope)dnl
dn1 #dn1 # masquerade not just @mydomainalias.com, but @*.mydomainalias.com
as well
dn1 #
FEATURE(masquerade_entire_domain)dnl
dn1 #
```
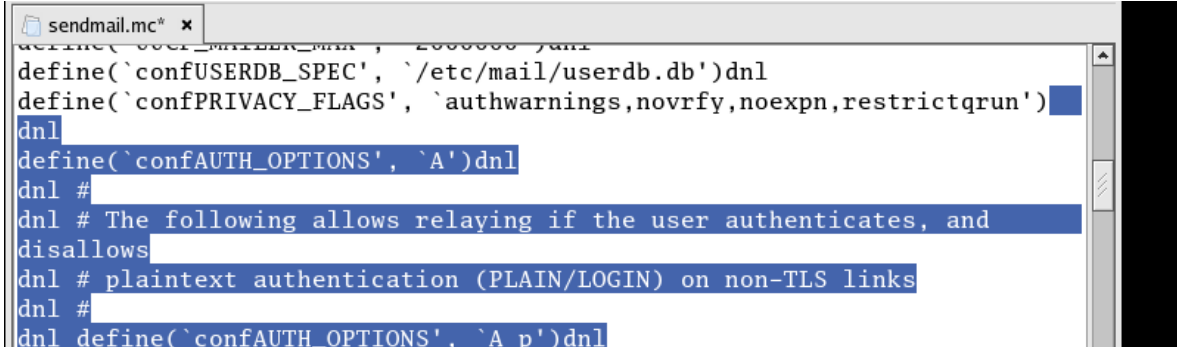

Si comenta la anterior línea con dnl, y se utiliza en cambio la siguiente línea, se desactiva la autenticación de texto simple en conexiones no seguras (TLS), de modo tal que solo se podrá autenticar a través de métodos que utilicen ciframiento, como sería CRAM-MD5 y DIGEST-MD5. Esto obliga a utilizar clientes de correo electrónico con soporte para autenticación a través de CRAM-MD5 y DIGEST-MD5.

Si se desea utilizar SMTP autenticado para equipos no incluidos dentro del fichero /etc/mail/access, se requieren des-comentar las siguientes dos líneas, eliminando el dnl que les precede:

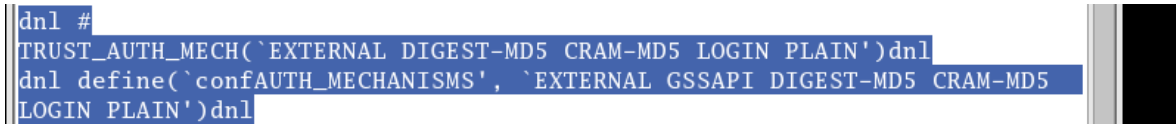

## **Guardamos y salimos**

#### Configuración del **servicio Dovecot**

Por defecto, el servicio dovecot tiene deshabilitados los protocolos pop e imap lo cuales son necesarios para la entrega de correo, la forma de habilitar estos protocolos es de la siguiente manera.

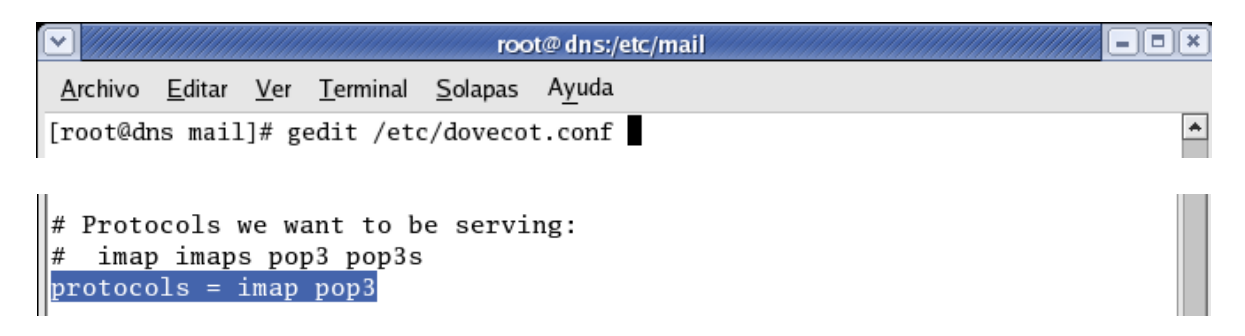

## **Alta de cuentas de correo**

La forma en que dará de alta cuentas de correo para sus usuarios será de la siguiente manera:

## **Useradd –s /bin/nologin nombreDel Usuario.**

Asignando contraseñas a las cuentas de correo. La forma en que asignara contraseñas a las cuentas de correo será a través de dos frases.

La primera aplicando el siguiente comando: passwd NombreDelUsuario. La segunda aplicando este otro: saslpasswd2 nombreDelUsuario

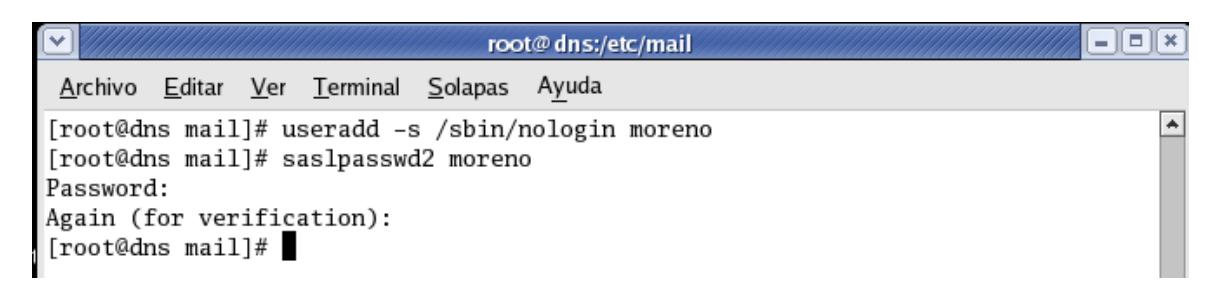

## **A continuación reiniciamos el servidor.**

Para reiniciar el servidor de correo utilizamos la siguiente línea de comando:

- /etc/init.d/sendmail restart
- /etc/init.d/dovecot restart

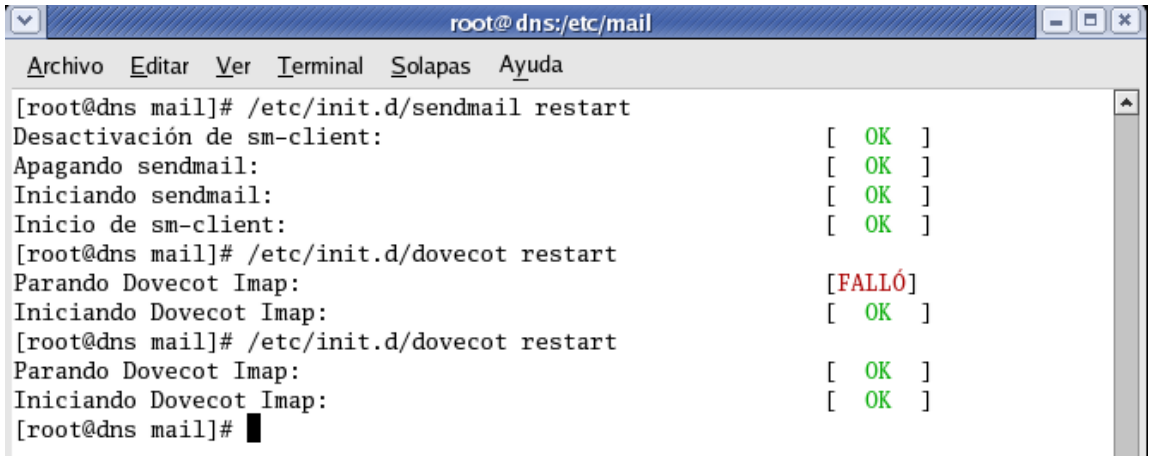

Para que estos servicios se inicien automáticamente al inicio de sistema se teclean las siguientes líneas en la terminal:

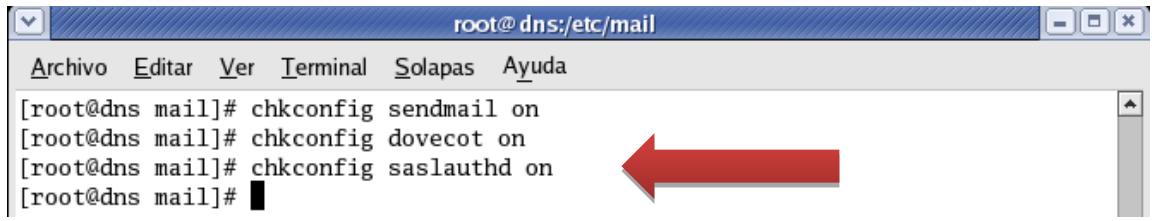

## **Verificando el servicio**

Desde una terminal, ejecute el comando telnet dirigido hacia el puerto 25 de la dirección IP principal del sistema:

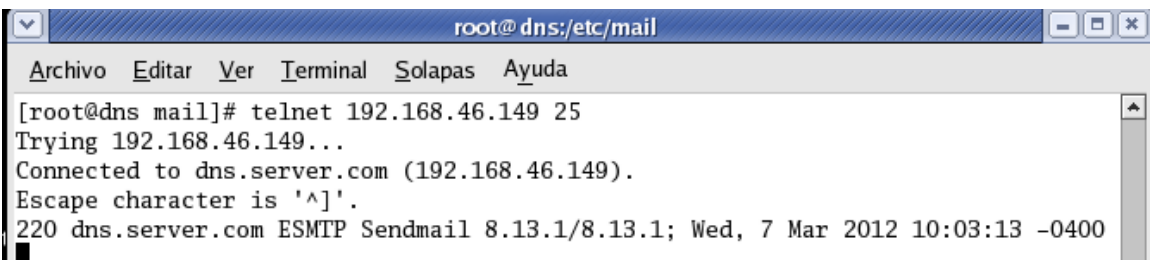

Ejecute el mandato **EHLO** seguido del nombre del anfitrión: Obtendrá una salida similar a esta y que mostrará las funciones del servidor:

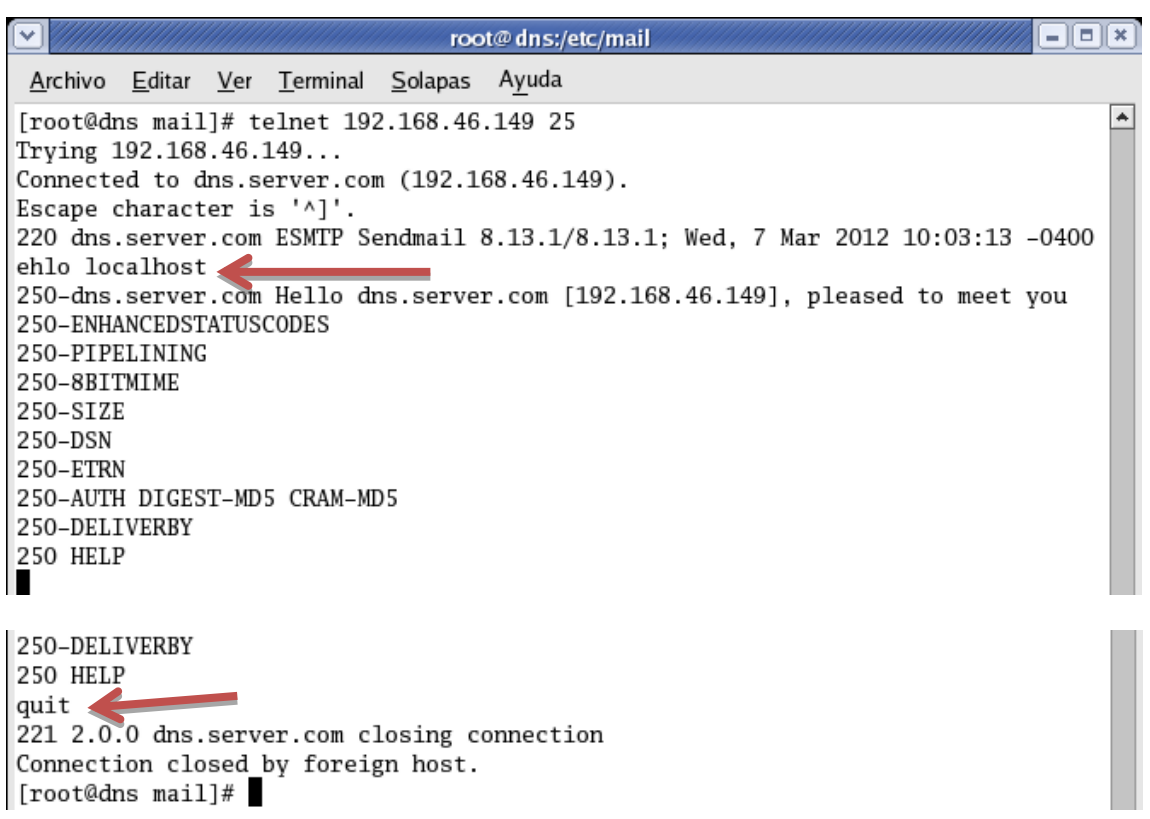

Pruebas de envío de correo utilizando telnet.

Utilizar el mandato telnet permite conocer y examinar cómo funciona realmente la interacción entre un servidor de correo y un cliente de correo.

Abra una sesión con telnet dirigido hacia el puerto 25 de la dirección IP principal del sistema.

 $=$  $\boxed{=}$  $\boxed{\times}$ root@dns:/etc/mail Archivo Editar Ver Terminal Solapas Ayuda  $\overline{a}$ [root@dns mail]# telnet 192.168.46.149 25 Trying 192.168.46.149... Connected to dns.server.com (192.168.46.149). Escape character is '^]'. 220 dns.server.com ESMTP Sendmail 8.13.1/8.13.1; Wed. 7 Mar 2012 10:10:21 -0400 ehlo localhost 250-dns.server.com Hello dns.server.com [192.168.46.149], pleased to meet you 250-ENHANCEDSTATUSCODES 250-PIPELINING 250-8BITMIME 250-SIZE 250-DSN **250-ETRN** 250-AUTH DIGEST-MD5 CRAM-MD5 250-DELIVERBY 250 HELP MAIL FROM: danimoreno.m94@gmail.com 250 2.1.0 danimoreno.m94@gmail.com... Sender ok RCPT TO: danimoreno.m94@gmail.com 250 2.1.5 danimoreno.m94@gmail.com... Recipient ok ш

Ejecute el mandato **MAIL FROM** especificando la cuenta de correo de un usuario local de sus sistemas.

El servidor de correo deberá contestarle lo siguiente, a menos que especifique una cuenta de correo con un dominio distinto a los especificados en el fichero

#### **/etc/mail/relay-domains:**

Ejecute el mandato **RCPT TO** especificando una cuenta de correo existente en el servidor. El servidor de correo deberá contestarle lo siguiente:

MAIL FROM: danimoreno.m94@gmail.com 250 2.1.0 danimoreno.m94@gmail.com... Sender ok RCPT TO: danimoreno.m94@gmail.com 250 2.1.5 danimoreno.m94@gmail.com... Recipient ok

Ejecute el mandato **DATA**:

El servidor de correo deberá contestarle lo siguiente:

DATA 354 Enter mail, end with "." on a line by itself

Enseguida ingrese el texto que desee incluir en el mensaje de correo electrónico. Al terminar finalice con un **punto** en una nueva línea.

250 2.0.0 q27EALvm031202 Message accepted for delivery

#### **Utilizando mutt.**

Mutt, término utilizado en la lengua inglesa para referirse a perros mestizos, es un cliente de correo **electrónico (MUA o Mail User Agent)** para modo texto. Incluye soporte para color, hilos**, MIME, PGP/GPG**, protocolos **POP3, IMAP y NNTP**, y para los formatos de correo **Maildir y mbox**. Basta ejecutar **mutt** y pulsar las teclas indicadas la interfaz de texto para realizar diversas tareas. Para poder usar este servicio debemos **descargar este paquete** con el comando **yum install mutt.**

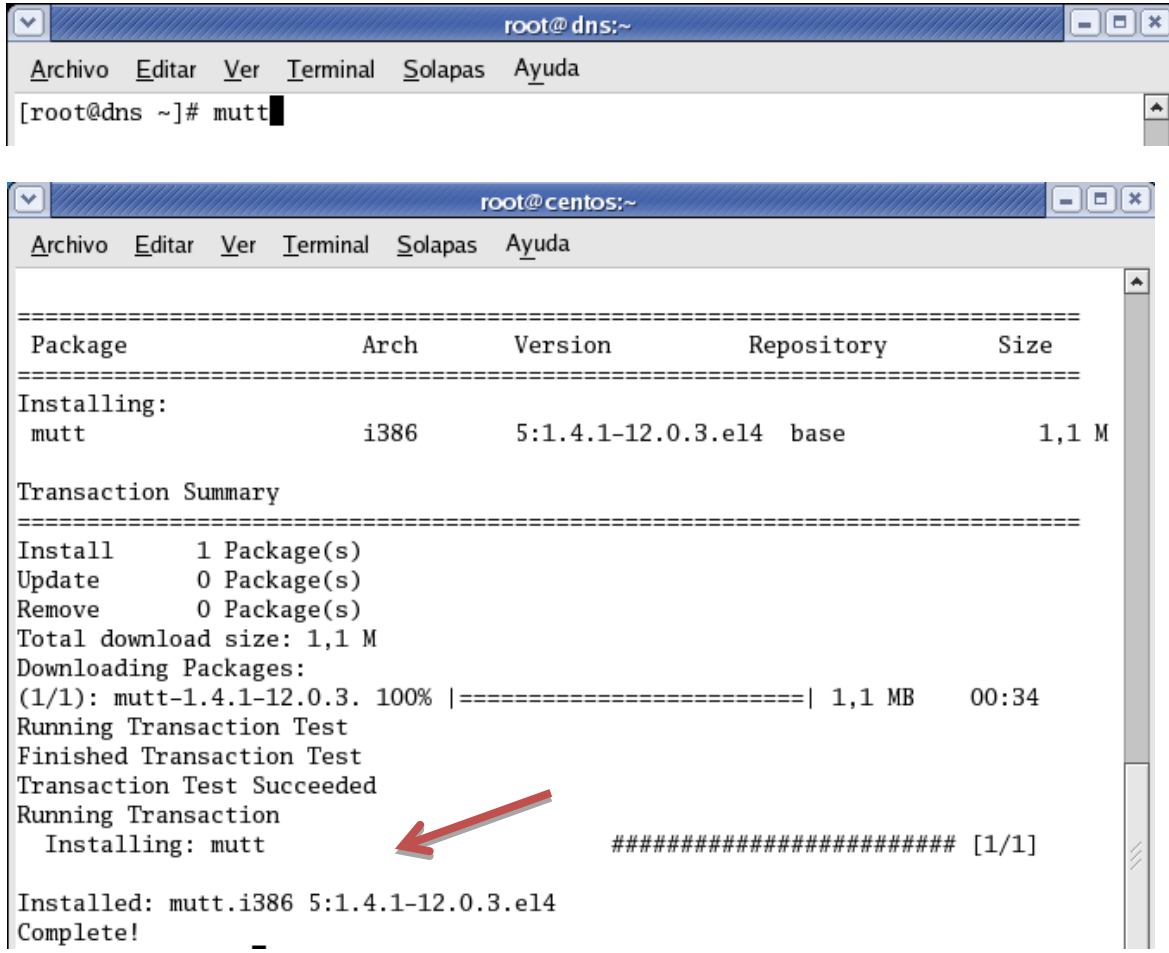

Para enviar un mensaje de correo electrónico siga este procedimiento:

- 1 Como usuario sin privilegios, **ejecute mutt.**
- 2 Responda con la tecla «s» para confirmar que se creará ~/**Mail**.
- 3 Una vez iniciada la interfaz de texto de mutt, pulse la tecla **«m»** para crear un nuevo mensaje.
- 4 En la parte inferior de la pantalla aparece un diálogo para el destinatario (**To**:). Ingrese una cuenta de correo electrónico válida o alguna que exista al menos en el dominio de la Red Local (LAN).
- 5 En la parte inferior de la pantalla aparece un diálogo para ingresar el asunto del mensaje (**Subject**:). Ingrese un título para el mensaje.
- 6 Enseguida **mutt iniciará vi** para crear el texto que se enviará en el mensaje. Inicie el modo de insertar **texto** (**i**) de vi e ingrese algunas palabras. Al terminar, guarde y salga de **vi** (: **wq**).
- 7 Tras terminar con el editor de texto simple vi, **mutt** presentará una vista previa del mensaje. Confirme que los datos son los correctos y pulse la tecla **«y»** para enviar el mensaje. Si necesita cambiar alguno de éstos, pulse «**t**» para cambiar el destinatario o «**s**» para cambiar el campo de asunto del mensaje.
- 8 Mutt le devolverá a la pantalla principal. Si recibe un mensaje de respuesta, seleccione éste y pulse la tecla ENTER para visualizar el contenido.
- 9 Si desea responder el mensaje, pulse la tecla «r» y repita los procedimientos del paso 4 al 7.

## **Veamos a continuación:**

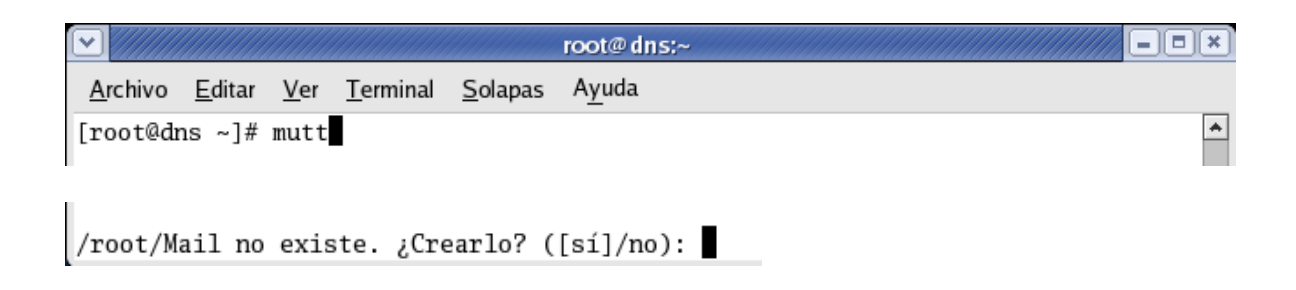

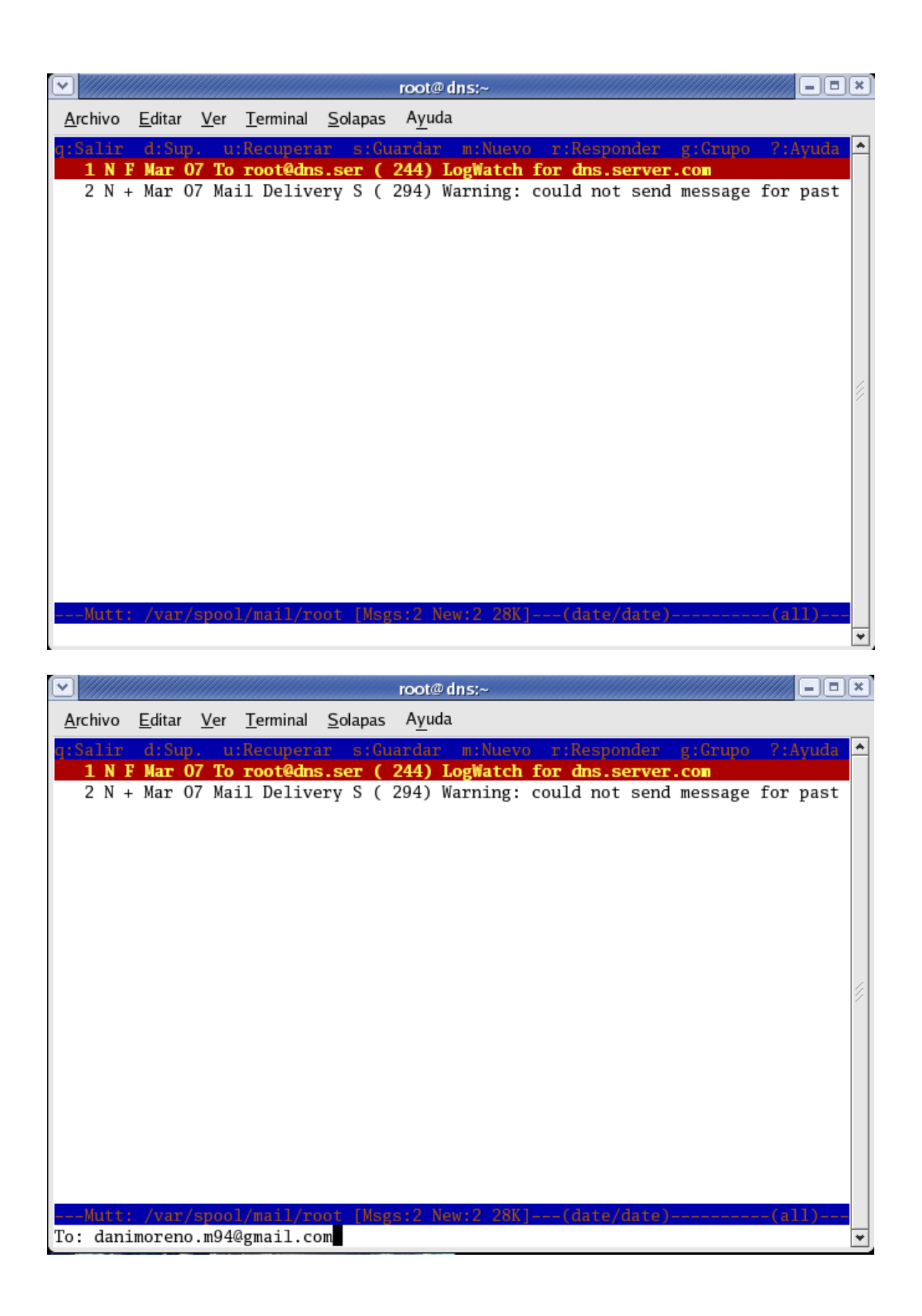

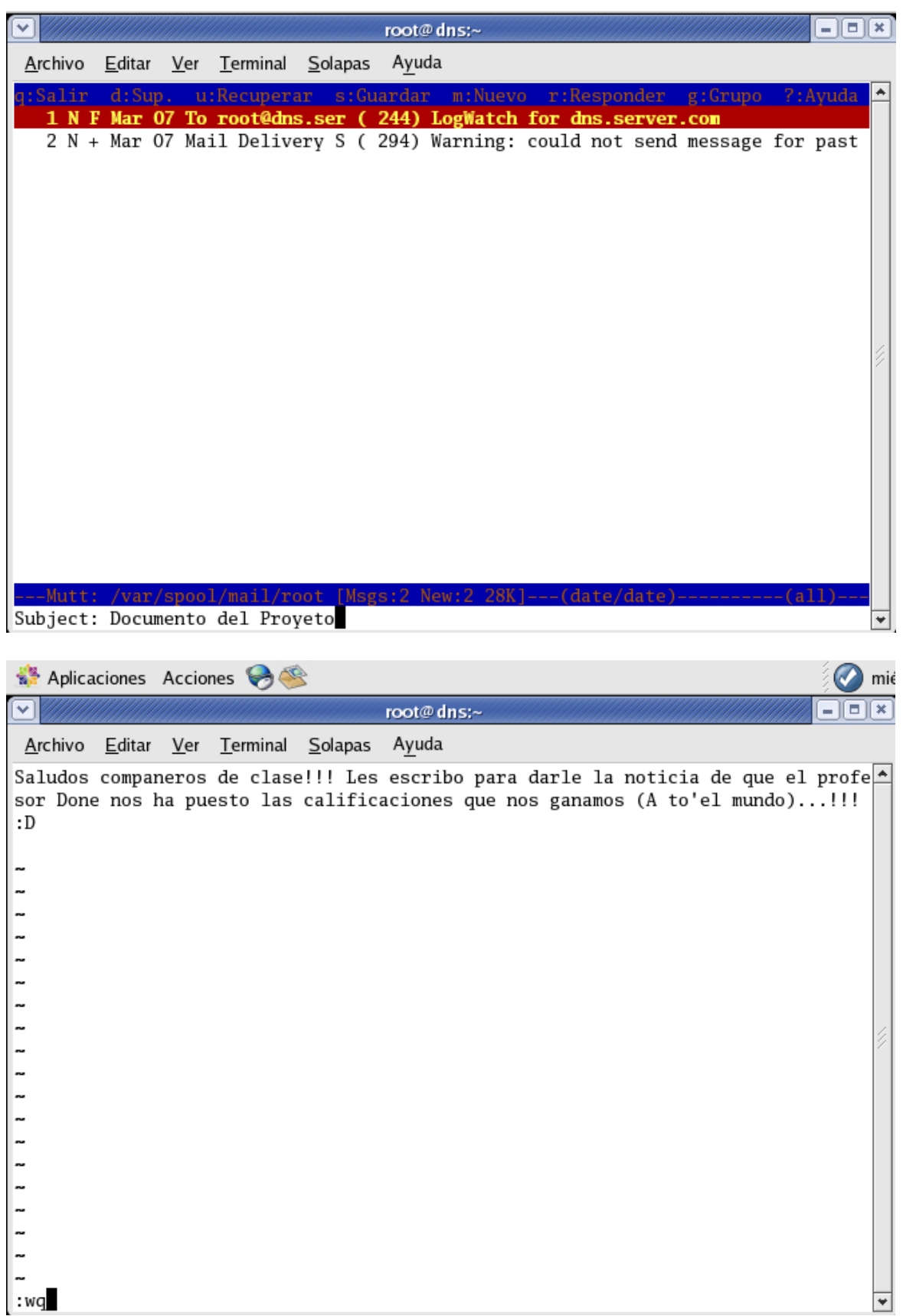

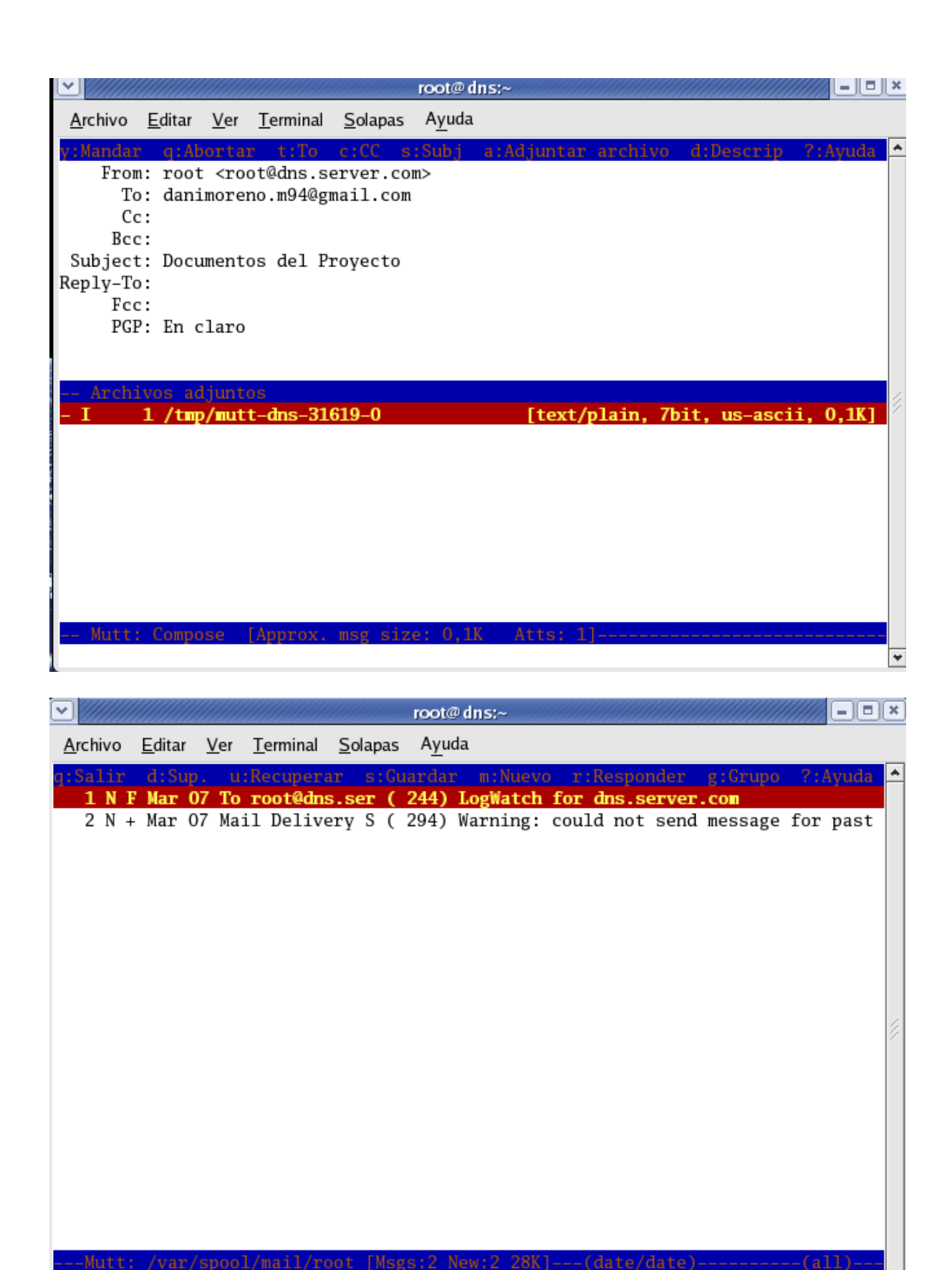

Mensaje enviado.

De esta forma hemos terminado de trabajar con lo que es **servidor de Email.**

 $\blacktriangledown$